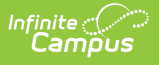

## **Summer Withdrawal Extract (Rhode Island)**

Last Modified on 03/11/2024 8:45 am CDT

Generate the Summer [Withdrawal](http://kb.infinitecampus.com/#generate-the-summer-withdrawal-extract) Extract | Summer [Withdrawal](http://kb.infinitecampus.com/#summer-withdrawal-extract-layout) Extract Layout

Tool Search: Enrollment Census

The Summer Withdrawal Extract collects all students who withdrew during the summer, those with an Enrollment Status of W in State Reporting Fields of the students' enrollments.

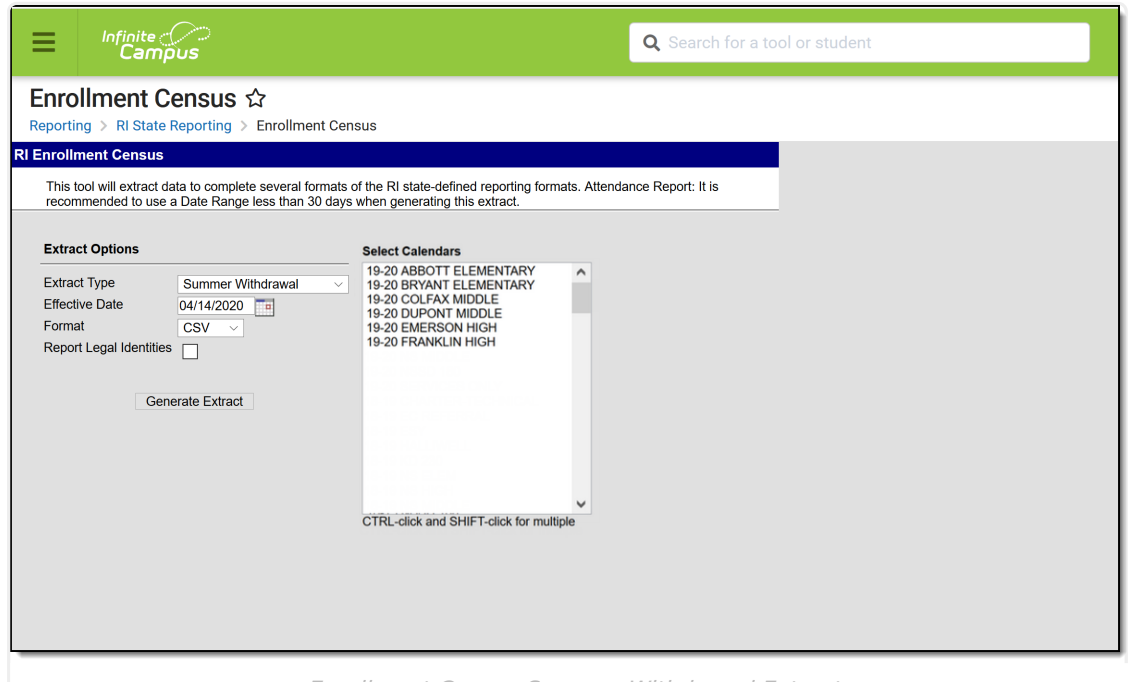

Enrollment Census Summer Withdrawal Extract

```
Read - Generate the Enrollment Census Reports.
Write - N/A
Add - N/A
Delete - N/A
```
For more information about Tool Rights and how they function, see the Tool [Rights](http://kb.infinitecampus.com/help/tool-rights-user) article.

## **Generate the Summer Withdrawal Extract**

- 1. Select **Summer Withdrawal** from the **Extract Type** dropdown list.
- 2. Enter an **Effective Date** in mmddyyyy format or by clicking the calendar icon and selecting a date.
- 3. Select the **Format** in which the report should generate. Options are CSV and HTML.

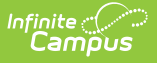

- 4. If the student's legal name and gender information should report from the Protected Identity Information area, mark the **Report Legal Identities** checkbox.
- 5. Click **Generate Extract** to generate the report.

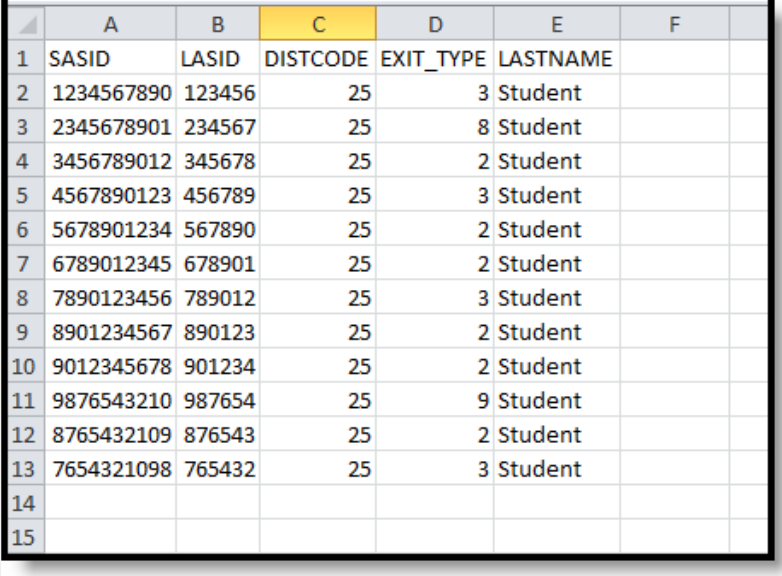

Summer Withdrawal Extract - CSV Format

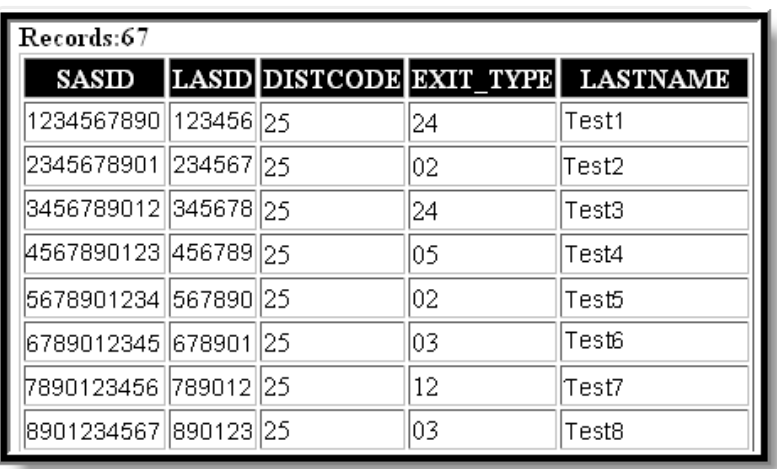

Summer Withdrawal Extract - HTML Format

## **Summer Withdrawal Extract Layout**

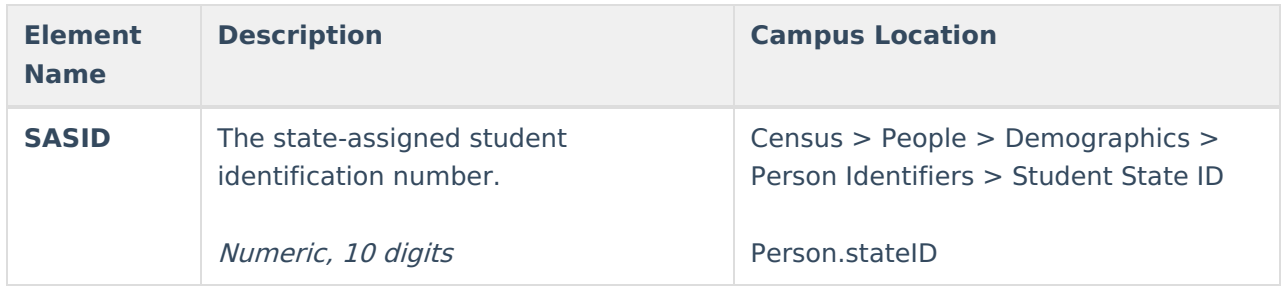

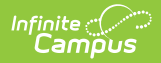

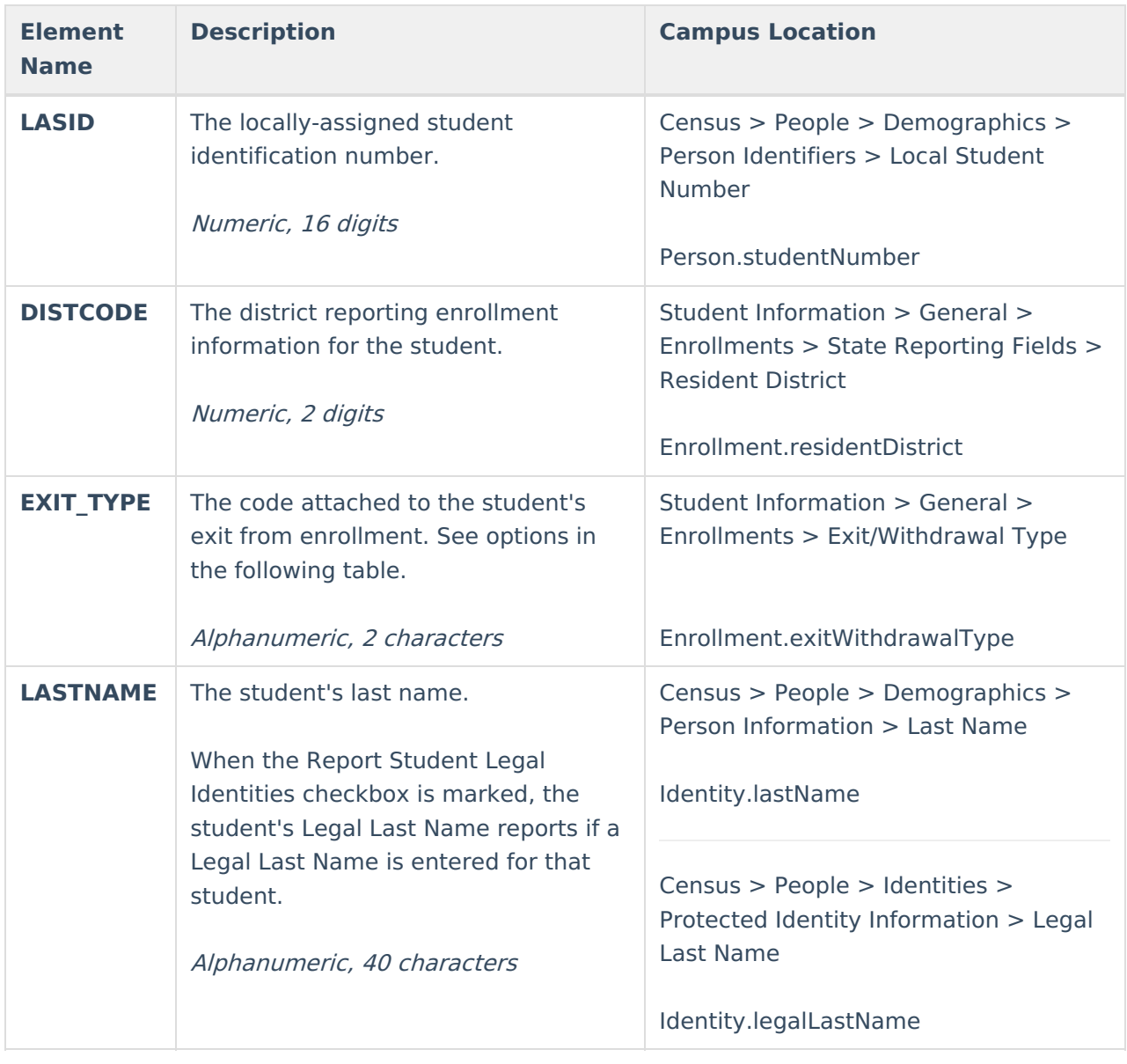